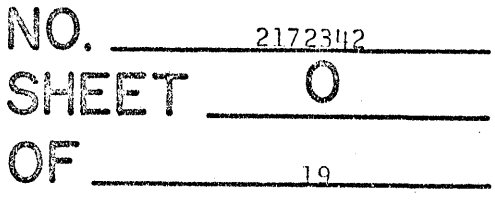

# DIAGNOSTIC TEST

TITLE CORE STORAGE TEST - L 20K  $-$  DTX05L DATE.  $MACH. TYPE 1620-1 BY MN *APPR*.$ 

# ENGINEERING CHANGE HISTORY

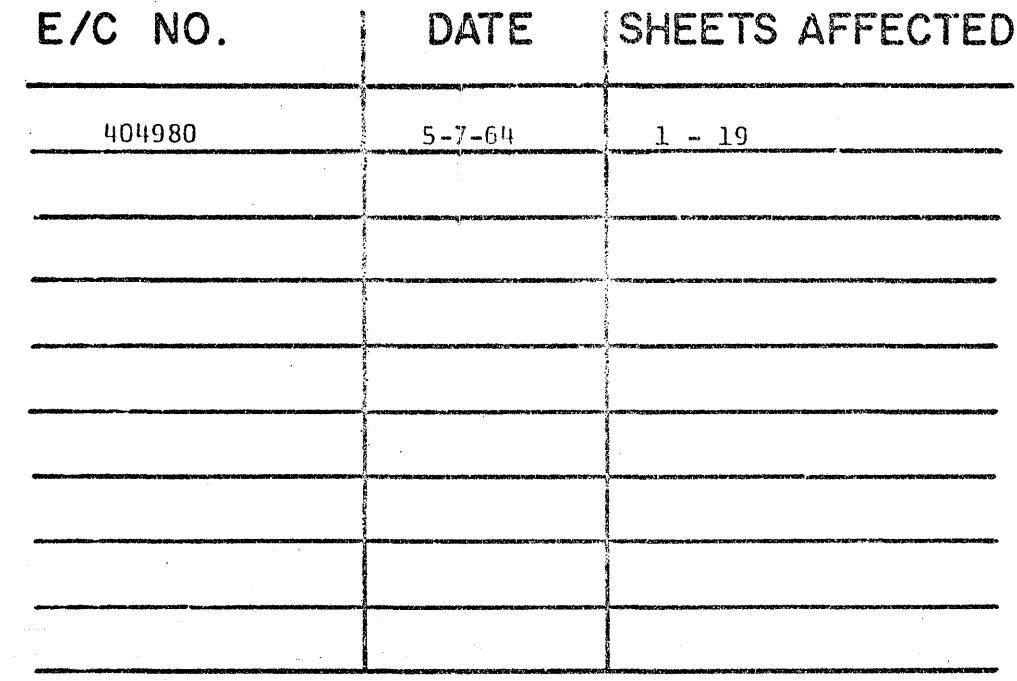

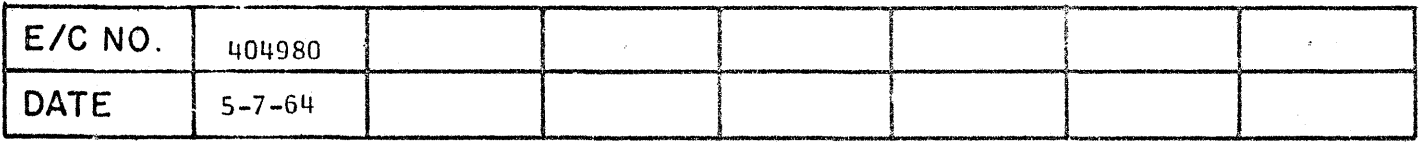

# DTX05 L

Because this test destroys the contents of core, it is not DIPAL compatible.

# PURPOSE OF TEST

This aiagnostic tests the standard 20 K storage for marginal conditions by generating worst case half select noise patterns. It is divided into two parts which are loaded separately as if two different diagnostics. 5H - Tests all addresses ending in 50 through 99 (over 50 sense segment) 5L - Tests all addresses ending in 00 through 49 (under 50 sense segment) The running time of either part is 36 seconds per pass. SWITCH CONTROL The Console Program Switches have the following control functions in this test:

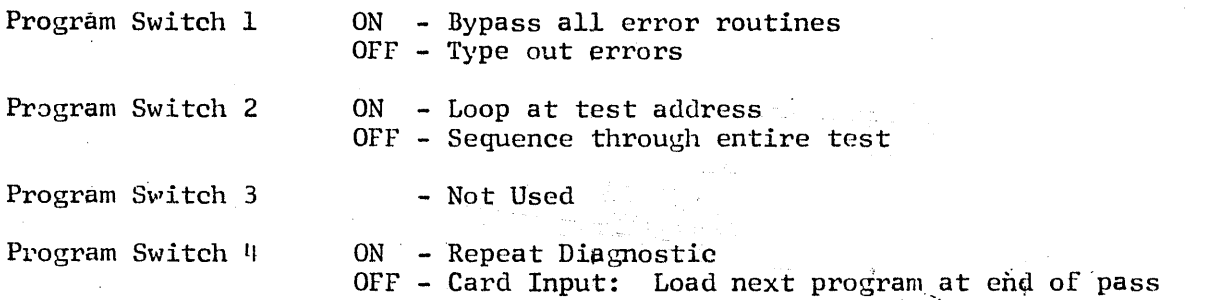

The PARITY Switch set in the PROGRAM position will allow the program to run without manual intervention but in the case where the error forms an illegal character it will be pecessary to run with the switch in the STOP position in order to determine the failing bit.

The 1/0 and OVERFLOW Switches are set to the PROGRAM position.

## TEST PROCEDURE

Card Input:

- 1. Clear Core Storage by inserting 31 00003 00002. Release and Start.
- a. Load test deck from 1622 by pushing LOAD button or by inserting 36 00000 00300 R-S.

DTX05L Page 1 PN 2172342 Ee tlOl/9SO

3. Both programs are on the same tape, however they must be loaded separately. The first program on the tape is XOSH, the second is XOSL.

To reproduce the Paper Tape, insert 3600000 00300, release, and press "SIE" button. DO NOT reposition the tape on the Reader after the program is read in, as the second program is in position to be read. After the program has been loaded, insert

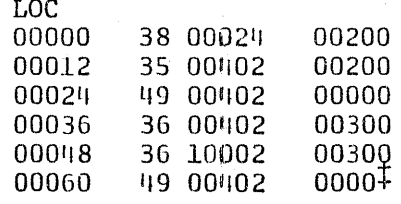

After MAR has counted to 04954, stop by pressing "SCE", reset, insert

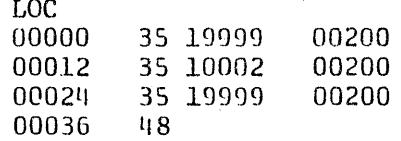

Release/start.

This is done to prevent writing 5000 zeros on tape.

When the first program, DTX05H, has been punched, clear core and insert 36 00000 00300 to read the second program, DTX05L. Release, and press "SIE" button.

After the program has been loaded, insert

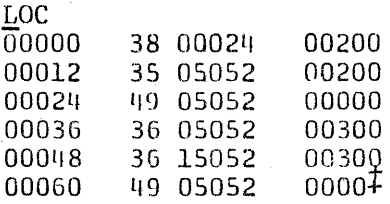

Release/start.

When MAR reaches 09604, stop by pressing "SCE" button, insert

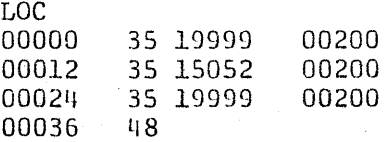

Release/start.

When MAR reaches 16779, stop by pressing "SCE" button, reset, and start.

4. 1620 will Halt with 00011 in MAR after deck is loaded. Push START to eAecute program.

> DTX05L Page 2 PN 2172342 EC 404980

The diagnostic was assembled by the SPS Assembly Program and uses a standard SPS Load routine. A detailed listing of the loader along with a brief introduction to the SPS Assembly Program may be found in the DTX02 Diagnostic write-up.

### TEST DESCRIPTION

The pattern 7788 is written in the area to be tested and then each address in turn is complimented and then restored to its original value. Read out of the originally written character is with the half select noise in phase. Read out of the complimented character is with the half select noise out of phase. After all addresses are tested the pattern is reversed and the procedure is repeated so that every core is tested under both conditions.

In order to provide the best chance of successful test operation, the two parts of the test are confined to diagonally opposite corners of storage. No common X or Y drive line, or sense segments are used in the program area. There is no possibility of isolation in the address decode, matrix switch area.

The machine add and multiply tables are not used in this program as no arithmetic instructions have been used. The program is made up of information Transfer and Branch type instructions only.

Any- reference to add tables in the listing or flow chart are to program tables, not the machine add table.

The pattern is first written throughout the tested area of storage with a Transmit Record instruction in blocks of fifty characters. If an error 0ccurs during this phase of the program, the error routine must scan the fifty character field with a Transmit Digit instruction in order to find the specific address that failed.

The Compliment and Restore phase uses a Transmit Digit instruction, so the error address is always known. Because of the lengthy nature of this test, a rather large address modification loop is used in order to reduce the running time to a minimum. Ten addresses are completelv checked each time through the loop. The pattern set up in the loop is  $7788778877$  (10 digits). It can be beon that it will be necessary to compliment this pattern each time through the loop in order to keep it progressing properly. In the flow chart, this is done in a clock :abelled "Swap Test Digit Area".

#### ERROR HALTS

#### Explanation

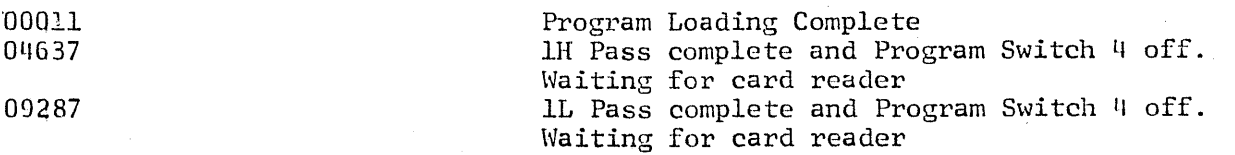

#### ERROR PRINT OUT

In the pattern writing phase, an error print out may be one or two lines. An error in an even adr only will give a one line print out. An error in an odd address will give a two line print out. One for both the even and odd address.

> DTXOSL Page 3 PN 2172342 EC 404980

Even address error:

X is error char XXXXX is error ADR (Even Address)

Odd' address error:

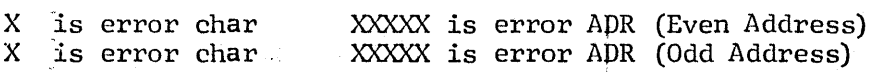

In the Compliment and Restore phase the characters from both even and odd addresses are always printed along with the even address on a single line.

XX is error char XXXXX is error ADR (Even Address)

Both characters will be indicated as out of parity regardless of the failure.

DTX05L Page 4 PN 2172342 EC 404980

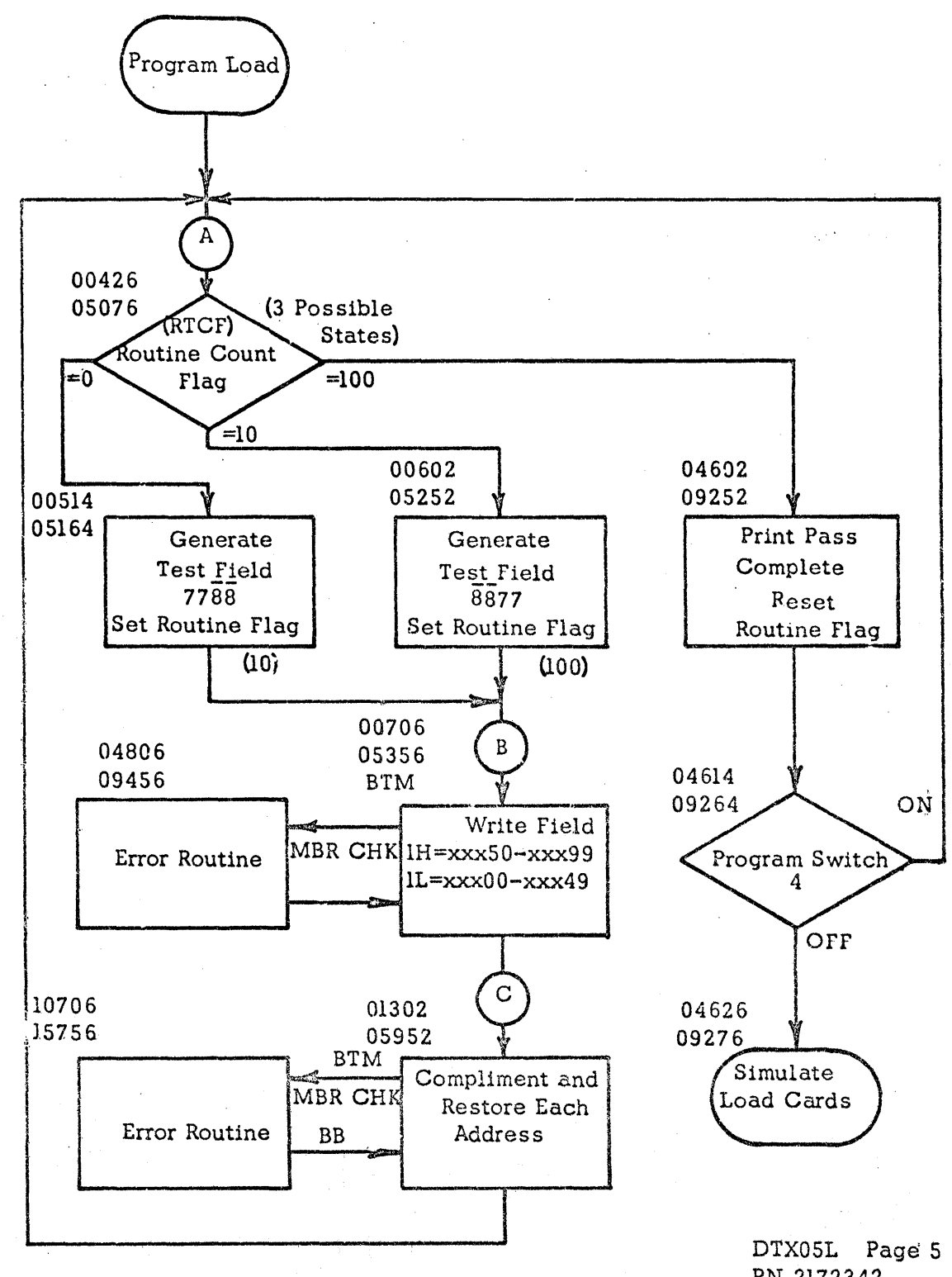

PN 2172342 EC 404980

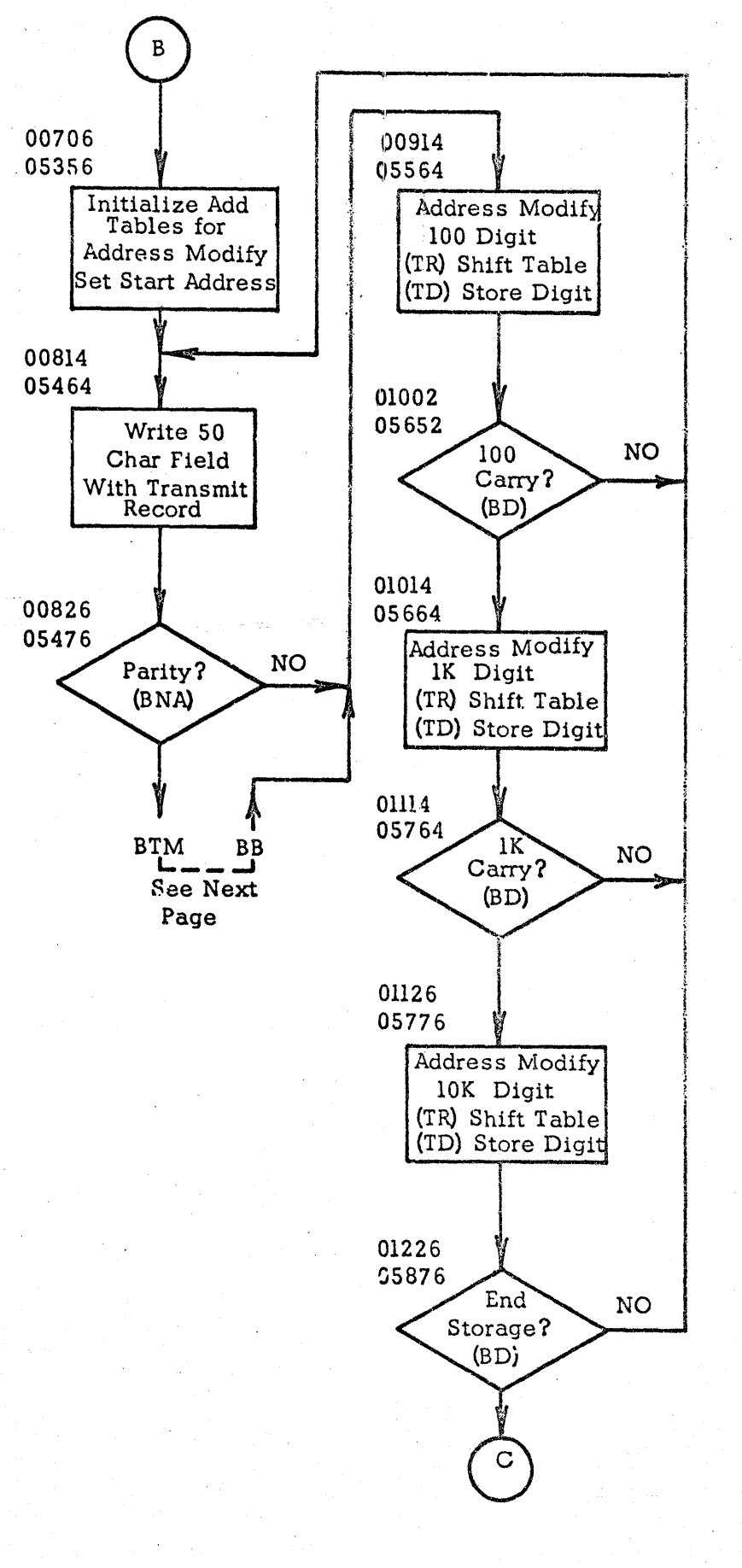

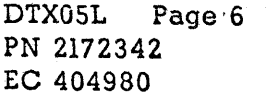

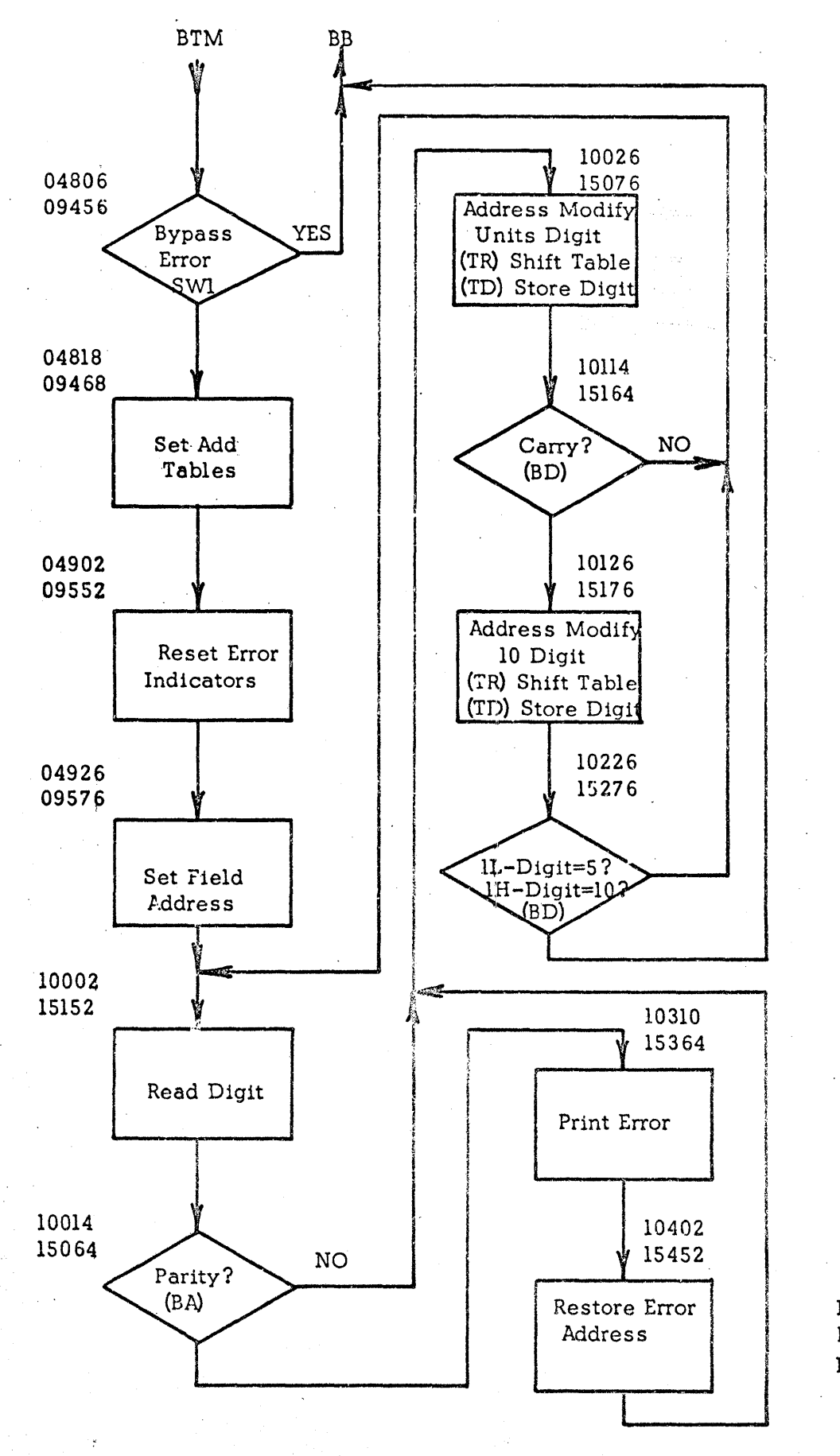

DTX05L Page 7 PN 2172342 EC 404980

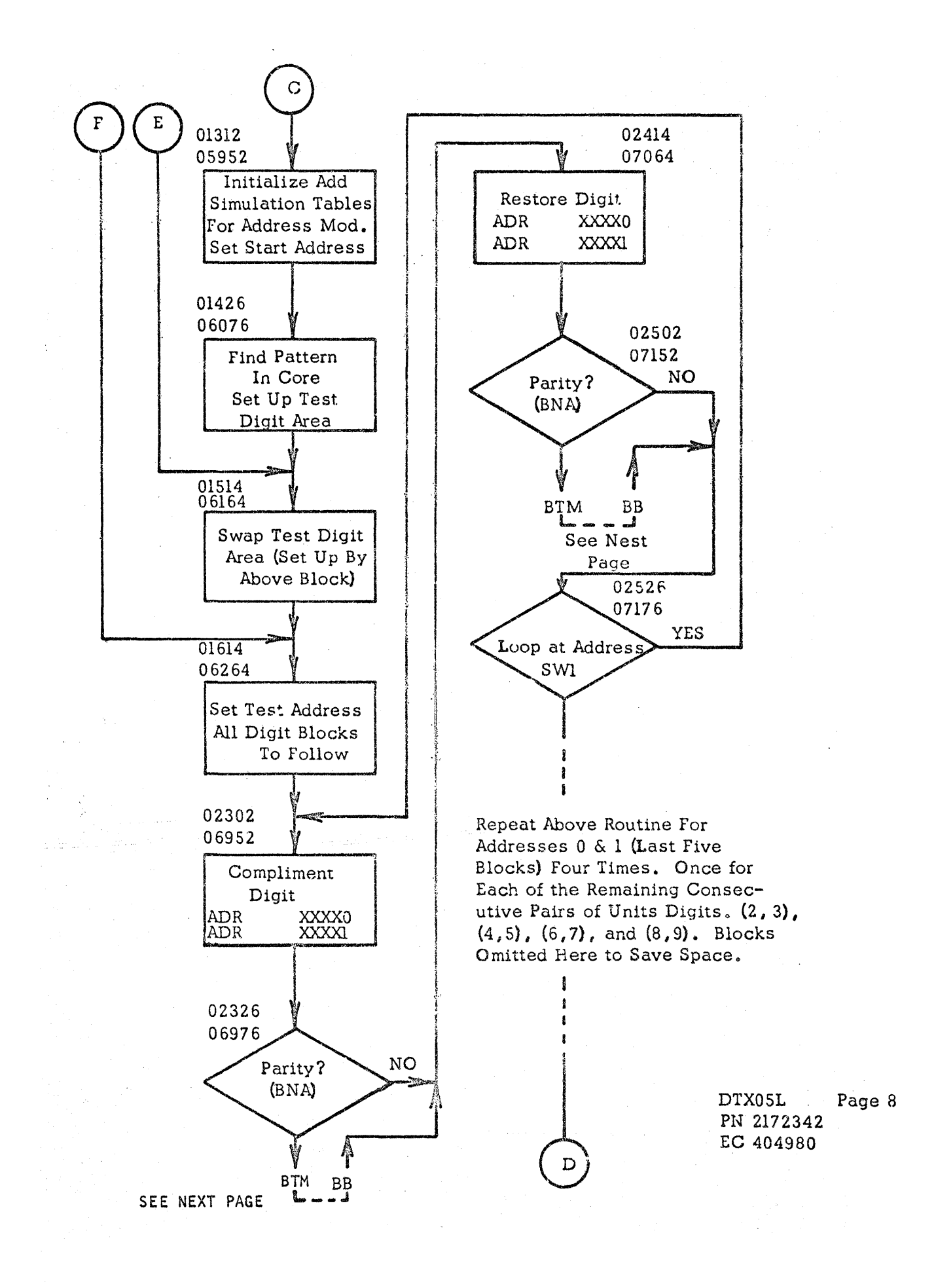

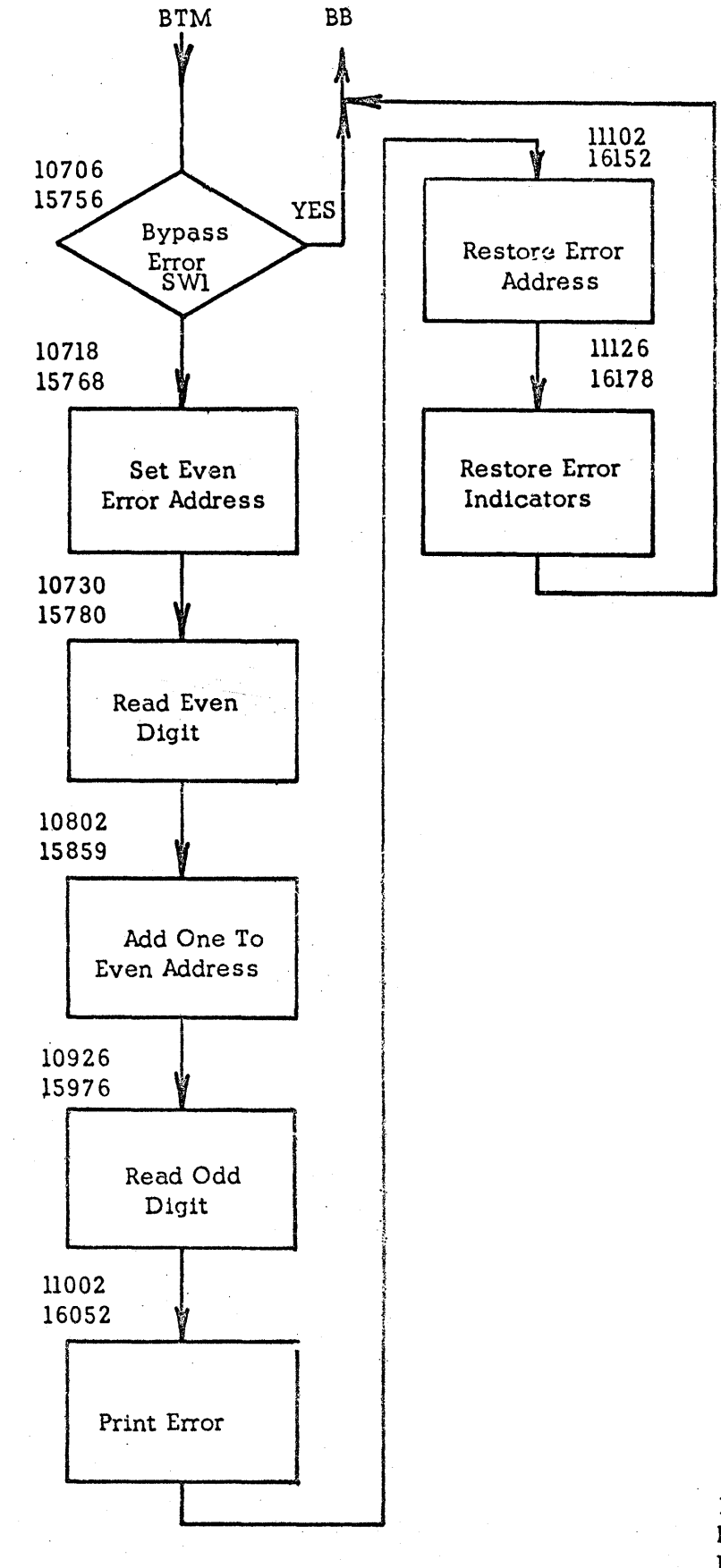

DTXOSL Page 9 PN 2172342 EC 404980

Ŋ.

 $\sim$ 

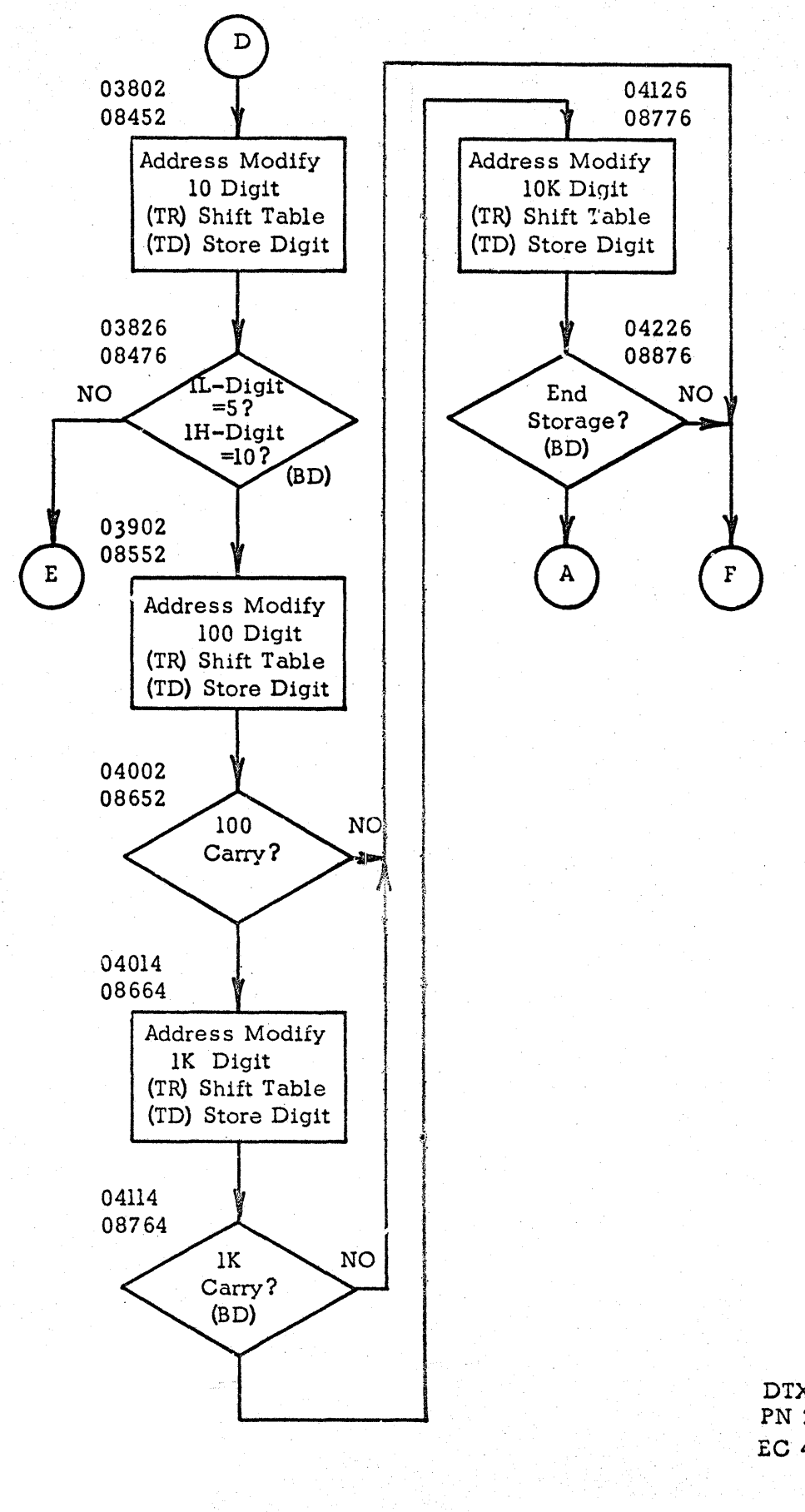

DTXO 5L Page 10 PN 2172342 EC 404980

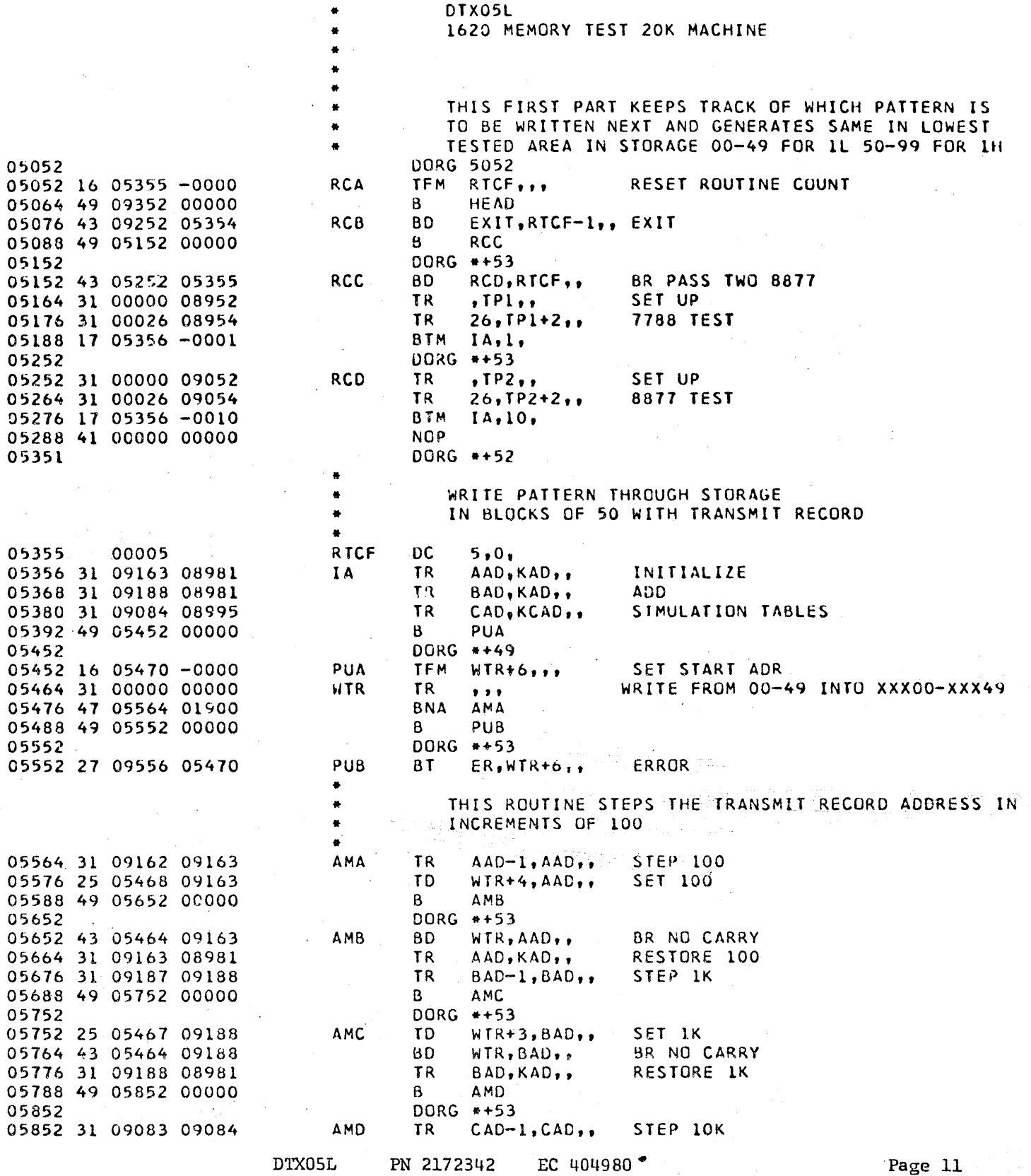

 $\hat{\mathcal{A}}$ 

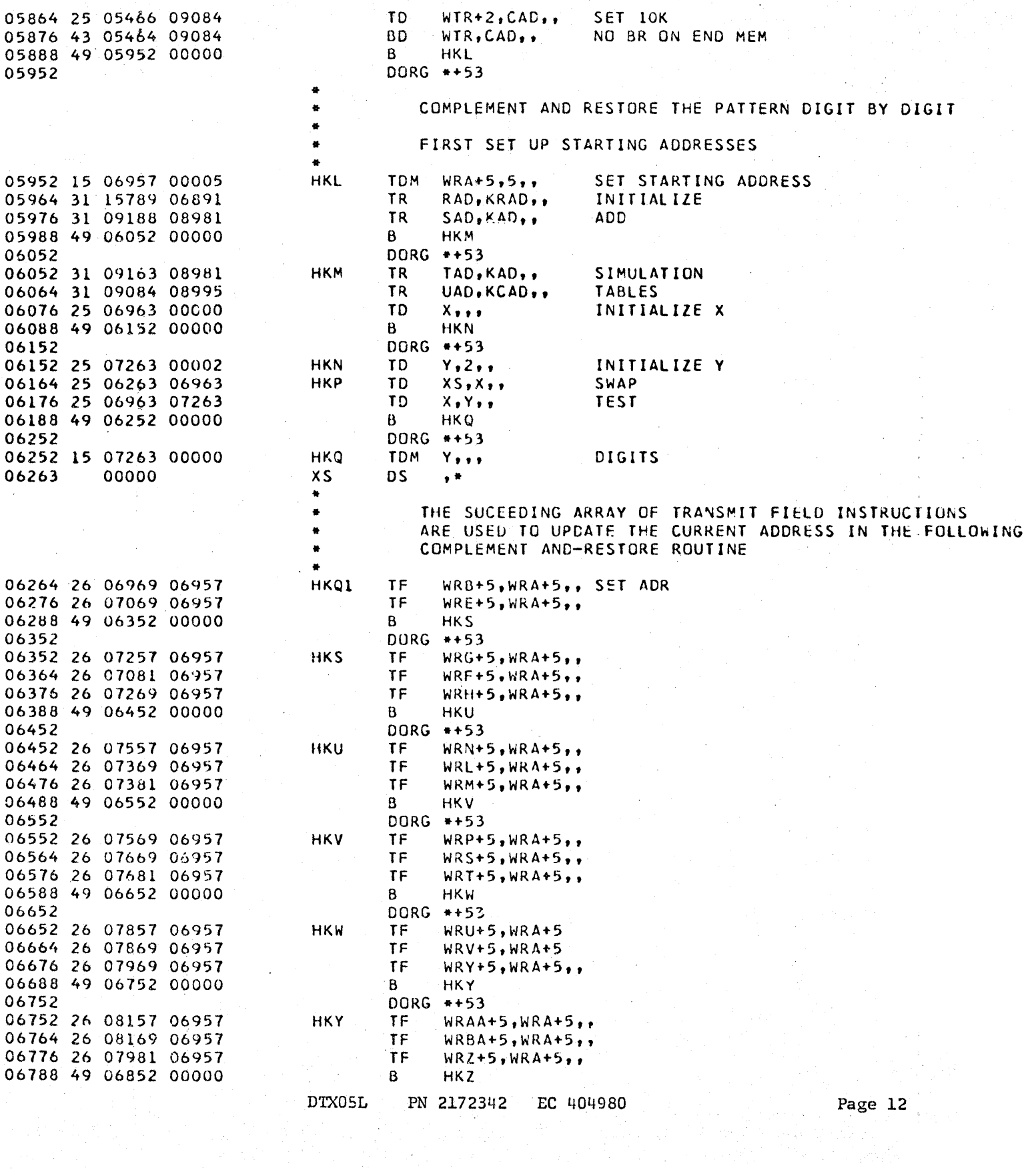

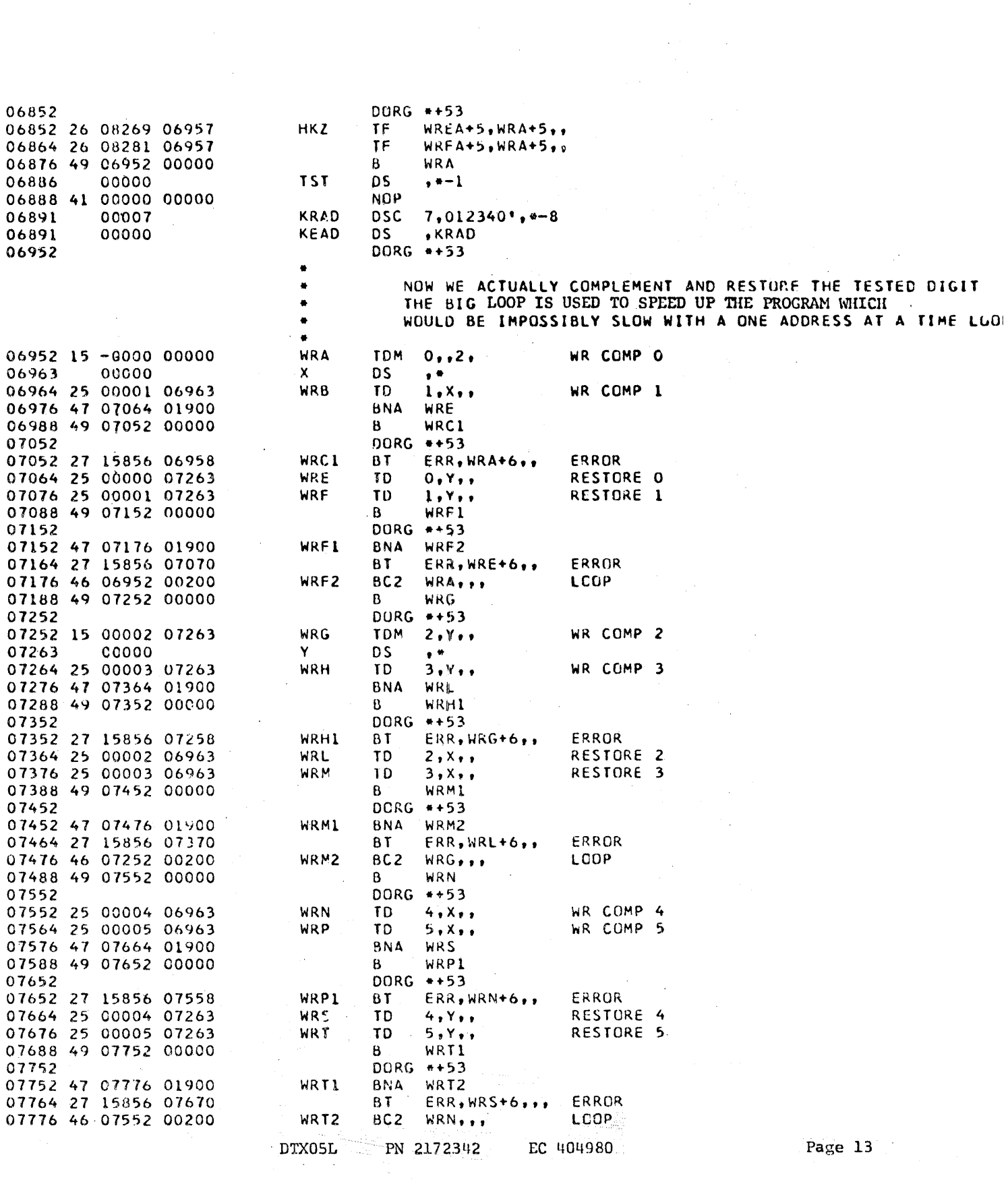

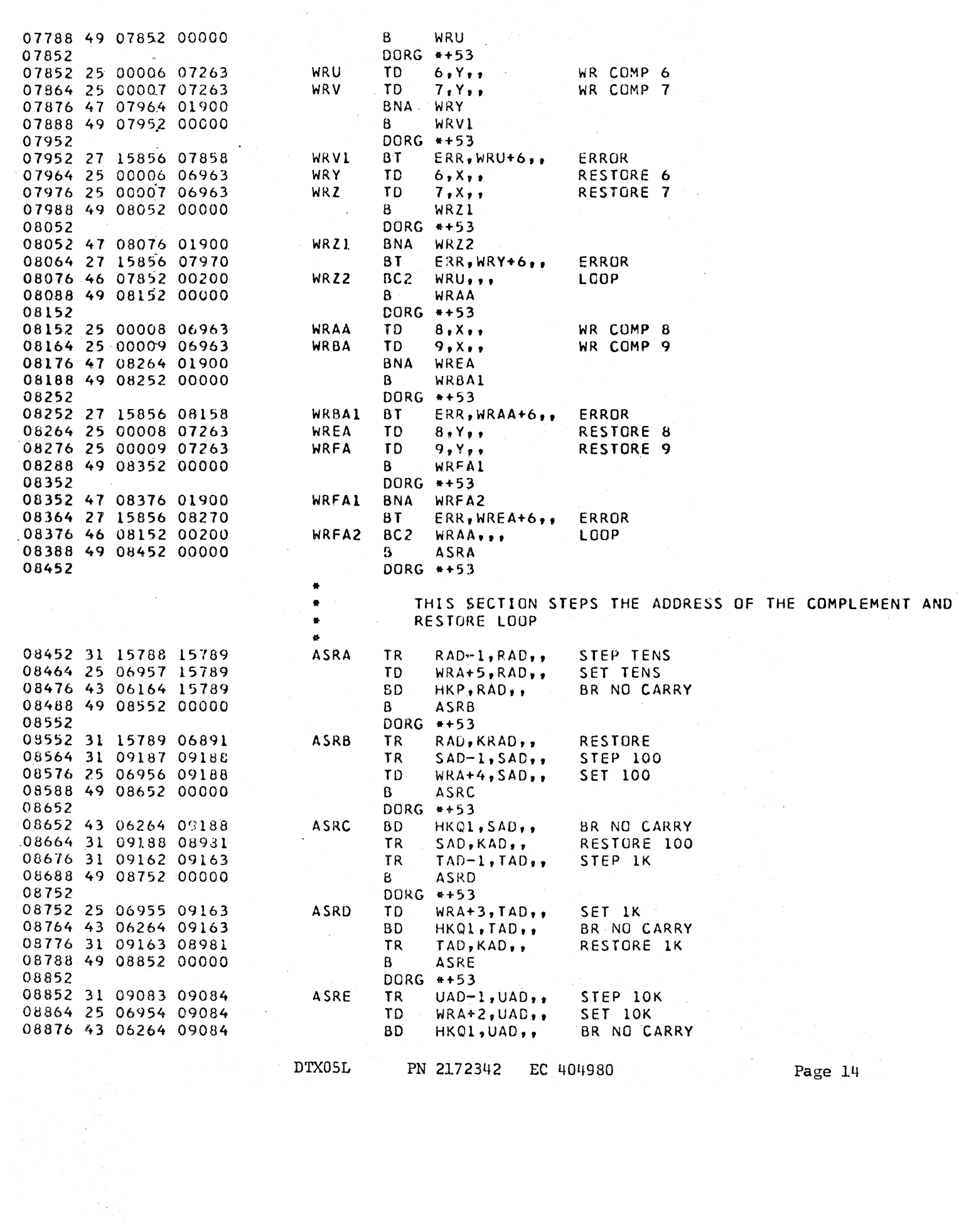

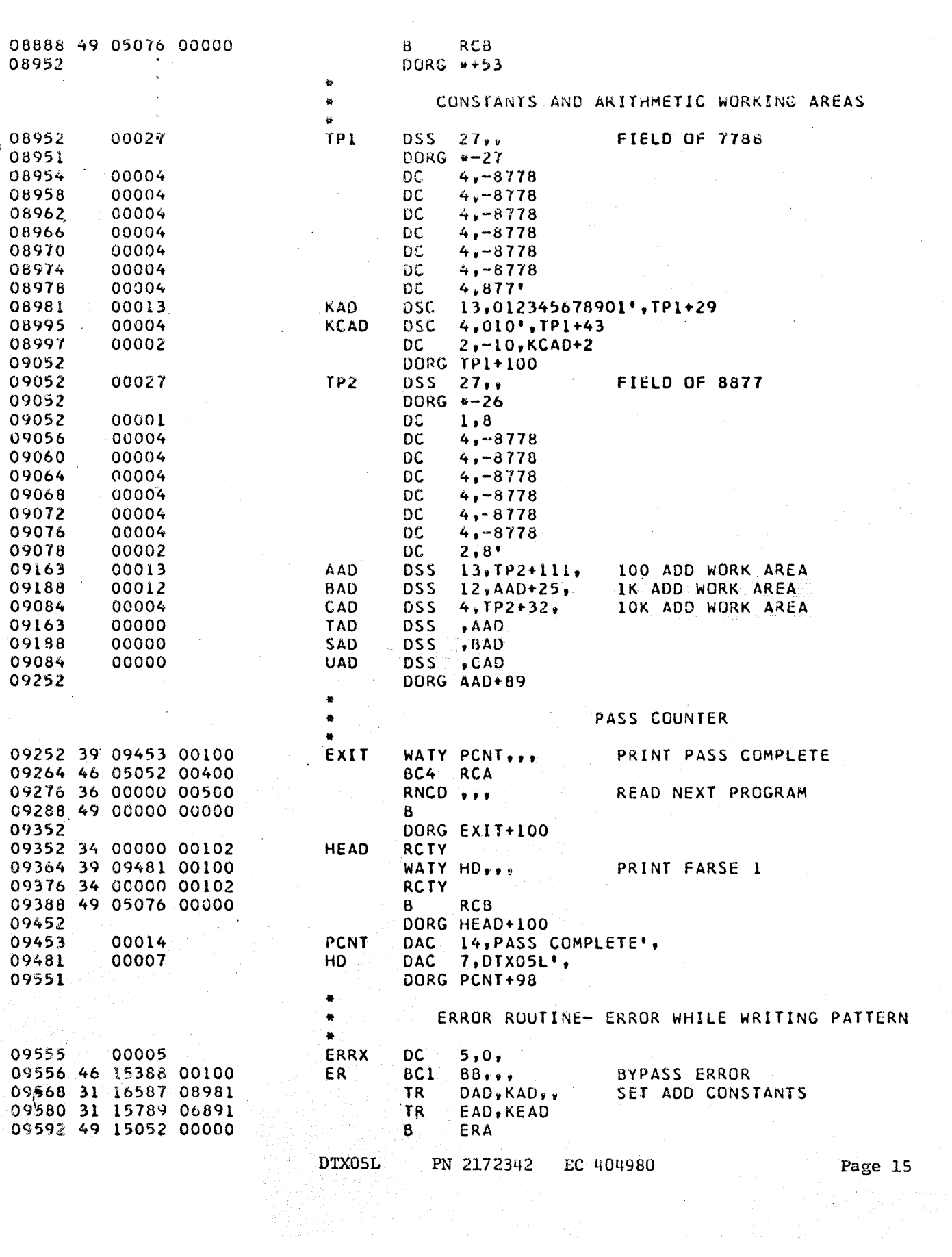

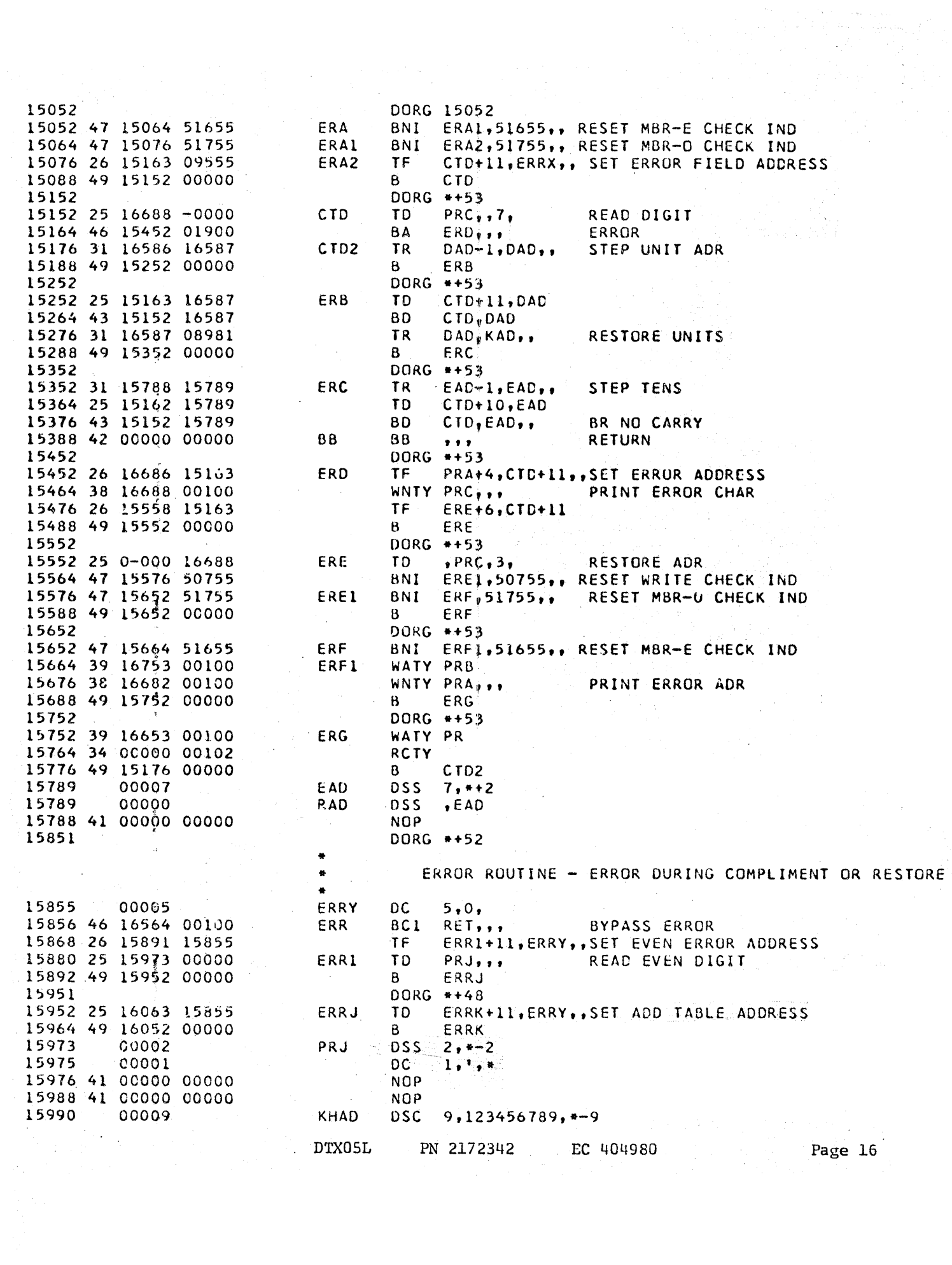

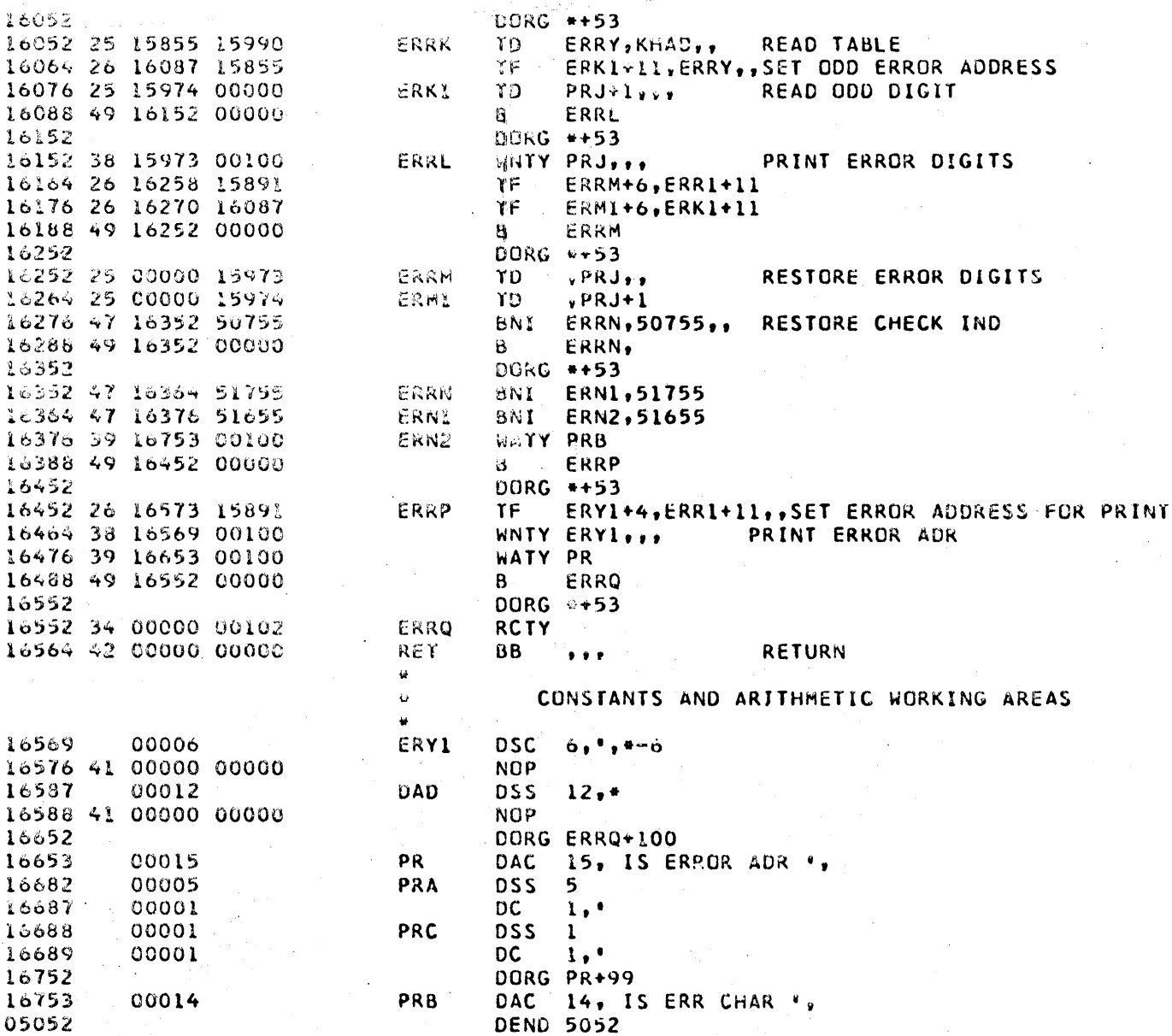

 $\sim$   $\sim$ 

DTX05L PN 2172342 EC 404980 Page 17

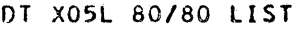

 $\sim$ 

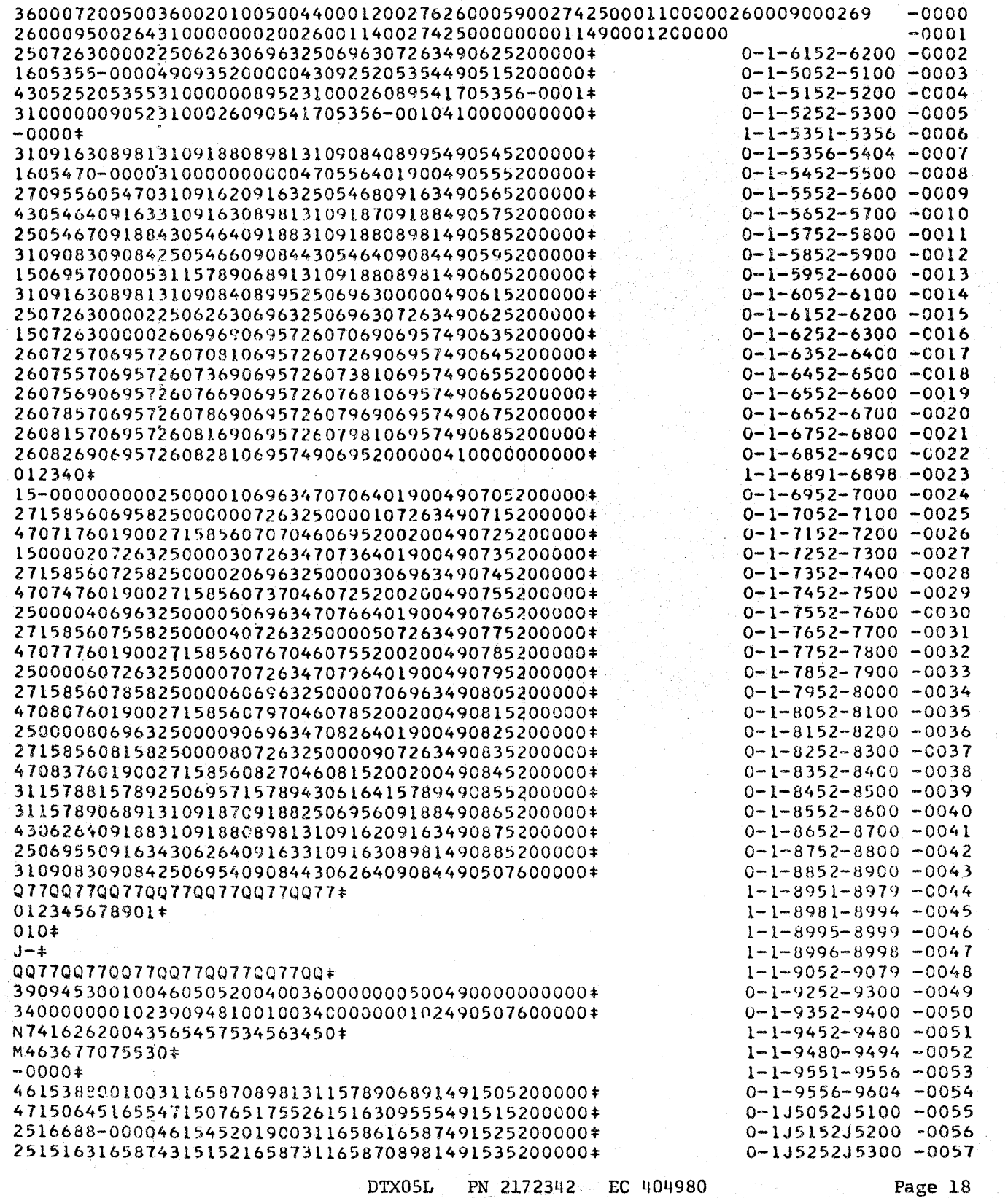

 $\mathcal{L}^{\text{max}}_{\text{max}}$ 

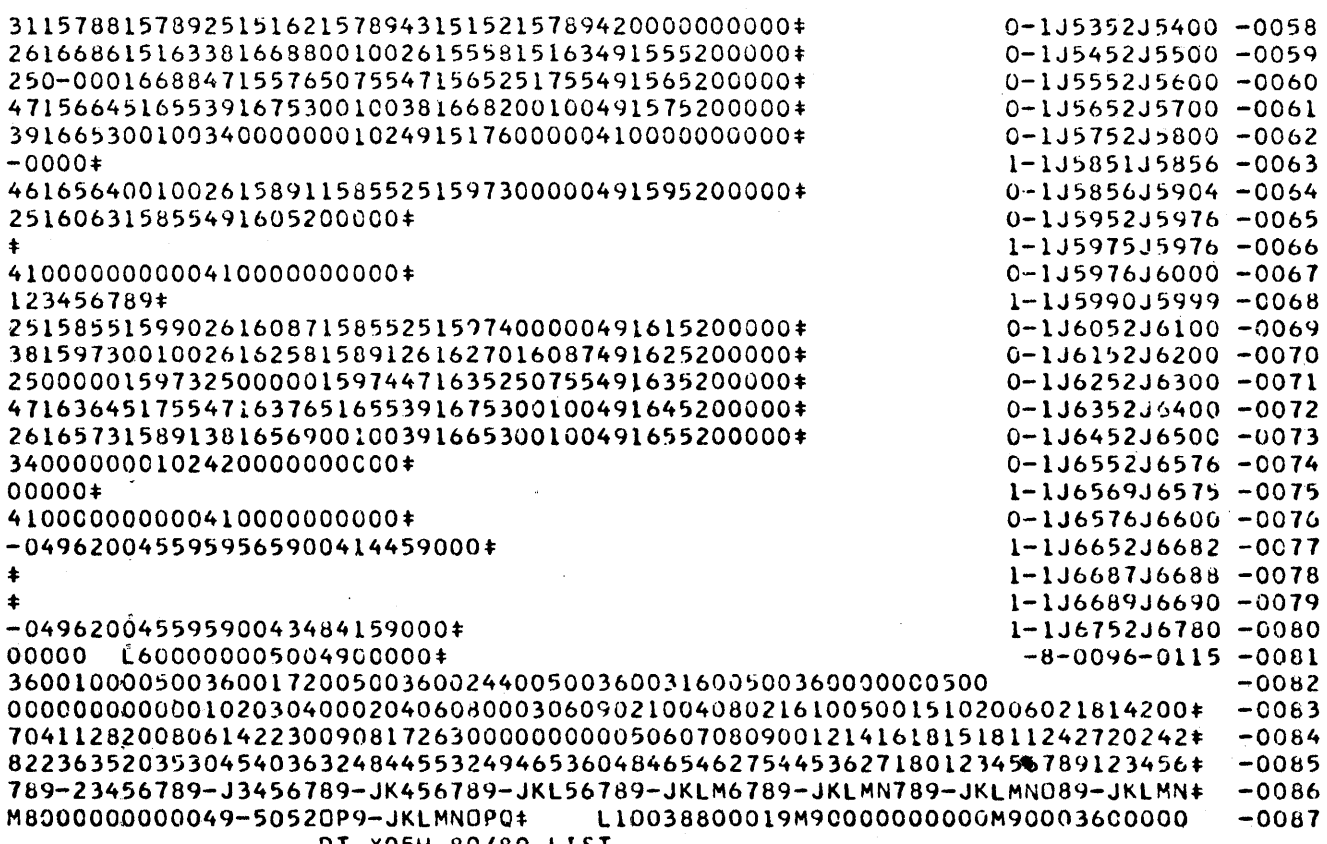

DT X05H 80/80 LIST

 $\sigma_{\rm{eff}}$ 

DTX05L PN 2172342 EC 404980

 $\sim 10^7$ 

 $\bar{z}$